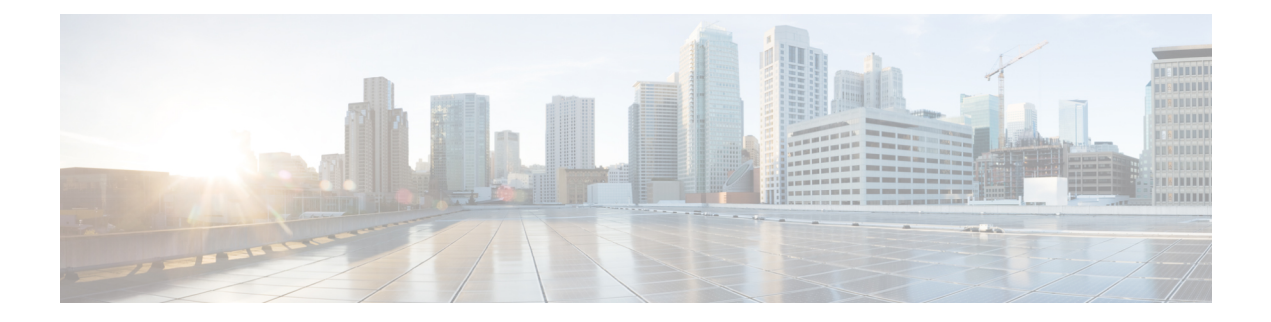

# シェルとスクリプト化

- Bash について (1 ページ)
- 注意事項と制約事項 (1 ページ)
- Bash へのアクセス (2 ページ)
- 権限をルートにエスカレーションする (3 ページ)
- Bash コマンドの例 (5 ページ)
- 機能 RPM の管理 (6 ページ)
- DME のモジュール性のサポート (9 ページ)
- パッチ RPM の管理 (18 ページ)
- SDK または ISO で構築されたサード パーティ プロセスの永続的なデーモン化 (25 ペー ジ)
- ネイティブ Bash シェルからのアプリケーションの永続的な起動 (26 ページ)
- アクティブ ブートフラッシュからスタンバイ ブートフラッシュへのファイルの同期 (26 ページ)
- ネイティブ Bash シェルのアプリケーション例 (28 ページ)

## **Bash** について

Cisco NX-OS CLI に加えて、Cisco Nexus シリーズ スイッチは Bourne-Again SHell(Bash)への アクセスをサポートします。Bash は、ユーザーが入力したコマンドまたはシェル スクリプト から読み取られたコマンドを解釈します。Bash を使用すると、デバイス上の基盤となる Linux システムにアクセスしてシステムを管理できます。

### 注意事項と制約事項

Bash シェルには、次の注意事項と制約事項があります。

• インターフェイスのリンクローカルアドレスを定義すると、Netstackはカーネルのネット デバイスに /64 プレフィックスをインストールします。

新しいリンクローカルアドレスがカーネルで構成されると、カーネルはカーネルルーティ ング テーブルに /64 ルートをインストールします。

ピア ボックスのインターフェイスに、同じ /64 サブネットに属するリンクローカル アド レスが設定されていない場合、bash プロンプトからの **ping** は成功しません。Cisco NX-OS の**ping** は正常に動作します。

- /isan フォルダ内のバイナリは、**run bash** コマンドで入るシェルの環境とは異なるよう にセットアップされた環境で実行するためのものです。Bashシェルからこれらのバイナリ を使用しないことをお勧めします。その環境内での動作は予測できないからです。
- CiscoPython モジュールをインポートする場合は、Bash シェルから Python を使用しないで ください。代わりに NX-OS VSH 内で、より新しい Python を使用します。
- 一部のプロセスおよび **show** コマンドでは、大量の出力が発生する可能性があります。ス クリプトを実行していて、実行時間の長い出力を終了する必要がある場合は、Ctrl+C (Ctrl+Z ではなく)を使用してコマンド出力を終了します。Ctrl+Zを使用すると、このキーコマン ドによって SIGCONT (信号継続) メッセージが生成され、スクリプトが停止する可能性 があります。SIGCONT メッセージによって停止されたスクリプトは、動作を再開するた めにユーザーの介入が必要です。

### **Bash** へのアクセス

Cisco NX-OS では、Cisco NX-OS dev-ops ロールまたは Cisco NX-OS network-admin ロールに関 連付けられたユーザ アカウントから Bash にアクセスできます。

次の例は、dev-ops ロールと network-admin ロールの権限を示しています。

switch# **show role name dev-ops**

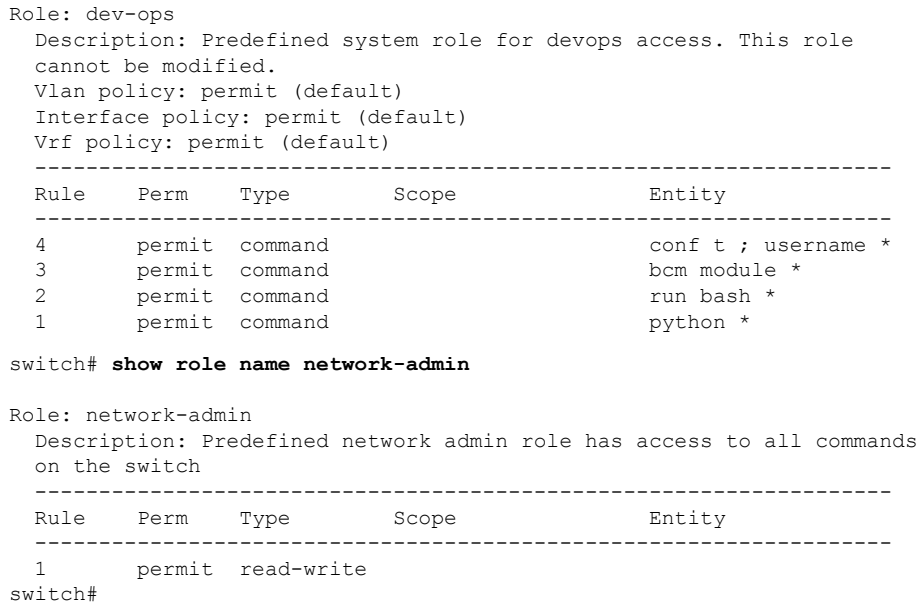

**feature bash-shell** コマンドを実行すると、Bash が有効になります。

この **runbash** コマンドは Bash を読み込み、ユーザーのホーム ディレクトリから開始します。 次の例は、Bash シェル機能を有効にする方法と、Bash を実行する方法を示しています。

```
switch# configure terminal
switch(config)# feature bash-shell
switch# run?
  run Execute/run program
  run-script Run shell scripts
switch# run bash?
  bash Linux-bash
switch# run bash
bash-4.2$ whoami
admin
bash-4.2$ pwd
/bootflash/home/admin
bash-4.2$
```
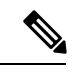

(注)

**run bash** コマンドで Bash コマンドを実行することもできます。

たとえば、**run bash** コマンド を使用して **whoami** を実行することもできます。

**run bash whoami**

ユーザー **shelltype** を構成して Bash を実行することもできます。

**username foo shelltype bash**

このコマンドにより、ログイン時にBashシェルを直接実行できるようになります。この場合、 **feature bash-shell** を有効にする必要はありません。

## 権限をルートにエスカレーションする

管理者ユーザーの特権は、ルート アクセスの特権をエスカレーションできます。

以下は、権限をエスカレーションするためのガイドラインです:

- 管理者権限ユーザー(network-admin/vdc-admin)は、NX-OS における、Linux の root 権限 ユーザーに相当します。
- 認証された管理者ユーザーのみが権限をrootに昇格できます。認証された管理者権限ユー ザーにパスワードは必要ありません。\*
- 権限をエスカレーションする前に、Bash を有効にする必要があります。

• 非管理インターフェイスを介したrootユーザー名を使用したスイッチへのSSHでは、root ユーザーの Linux Bash シェル タイプ アクセスがデフォルトになります。NX-OS シェル ア クセスに戻るために **vsh** を入力します。

\*Cisco NX-OSリリース9.2(3)以降では、管理者(ネットワーク管理者ロールを持つユーザー) の特権ユーザーであっても、一部の使用例でパスワードプロンプトが必要な場合は、**system security hardening sudo prompt-password** コマンドを入力します。

NX-OS ネットワーク管理者ユーザーは、次の場合に root にエスカレーションして、構成コマ ンドを NX-OS VSH に渡す必要があります。

- NX-OSユーザーはシェルタイプのBashを使用し、シェルタイプのBashを使用してスイッ チにログインします。
- Bash でスイッチにログインした NX-OS ユーザーは、引き続きスイッチで Bash を使用し ます。

**sudo su 'vsh -c "<configuration commands>"'** または **sudo bash -c 'vsh -c "<configuration commands>"'** を実行します。

次の例は、デフォルトのシェルタイプがBashであるネットワーク管理者ユーザーMyUserが、 **sudo** を使用して構成コマンドを NX-OS に渡す方法を示しています。

ssh -l MyUser 1.2.3.4 -bash-4.2\$ sudo vsh -c "configure terminal ; interface eth1/2 ; shutdown ; sleep 2 ; show interface eth1/2 brief"

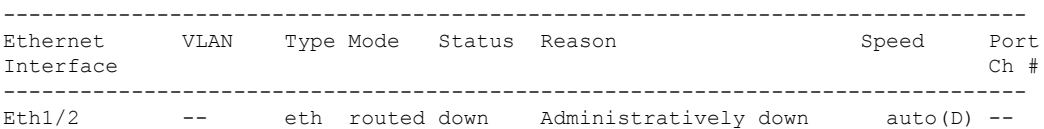

次の例は、デフォルトのシェルタイプがBashであるネットワーク管理者ユーザーMyUserが、 NX-OS に入り、NX-OS で Bash を実行する方法を示しています。

```
ssh -l MyUser 1.2.3.4
-bash-4.2$ vsh -h
Cisco NX-OS Software
Copyright (c) 2002-2016, Cisco Systems, Inc. All rights reserved.
Nexus 9000v software ("Nexus 9000v Software") and related documentation,
files or other reference materials ("Documentation") are
the proprietary property and confidential information of Cisco
Systems, Inc. ("Cisco") and are protected, without limitation,
pursuant to United States and International copyright and trademark
laws in the applicable jurisdiction which provide civil and criminal
penalties for copying or distribution without Cisco's authorization.
```
Any use or disclosure, in whole or in part, of the Nexus 9000v Software or Documentation to any third party for any purposes is expressly prohibited except as otherwise authorized by Cisco in writing. The copyrights to certain works contained herein are owned by other third parties and are used and distributed under license. Some parts of this software may be covered under the GNU Public License or the GNU Lesser General Public License. A copy of each such license is available at http://www.gnu.org/licenses/gpl.html and

http://www.gnu.org/licenses/lgpl.html

\*\*\*\*\*\*\*\*\*\*\*\*\*\*\*\*\*\*\*\*\*\*\*\*\*\*\*\*\*\*\*\*\*\*\*\*\*\*\*\*\*\*\*\*\*\*\*\*\*\*\*\*\*\*\*\*\*\*\*\*\*\*\*\*\*\*\*\*\*\*\*\*\*\*\* \* Nexus 9000v is strictly limited to use for evaluation, demonstration \* \* and NX-OS education. Any use or disclosure, in whole or in part of \* \* the Nexus 9000v Software or Documentation to any third party for any \* \* purposes is expressly prohibited except as otherwise authorized by \* Cisco in writing. \*\*\*\*\*\*\*\*\*\*\*\*\*\*\*\*\*\*\*\*\*\*\*\*\*\*\*\*\*\*\*\*\*\*\*\*\*\*\*\*\*\*\*\*\*\*\*\*\*\*\*\*\*\*\*\*\*\*\*\*\*\*\*\*\*\*\*\*\*\*\*\*\*\*\* switch# run bash bash-4.2\$ vsh -c "configure terminal ; interface eth1/2 ; shutdown ; sleep 2 ; show interface eth1/2 brief" -------------------------------------------------------------------------------- Ethernet VLAN Type Mode Status Reason Speed Port Interface  $\Box$  Ch  $\ddagger$ -------------------------------------------------------------------------------- Eth1/2 -- eth routed down Administratively down auto(D) --

(注) **sudo su -** は使用しないでください。使用すると、システムがハングします。

次の例は、特権をrootにエスカレーションする方法と、エスカレーションを確認する方法を表 示しています。

```
switch# run bash
bash-4.2$ sudo su root
bash-4.2# whoami
root
bash-4.2# exit
exit
```
## **Bash** コマンドの例

このセクションには、Bash コマンドと出力の例が含まれています。

### システム統計情報の表示

次の例は、システム統計情報の表示方法を示しています:

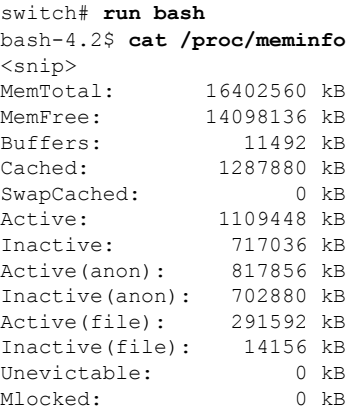

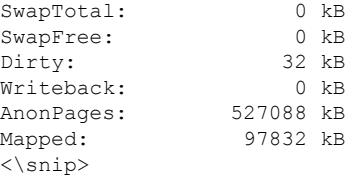

### **CLI** からの **Bash** の実行

次に、**run bash**コマンドを使用して Bash から **ps** を実行する例を示します。

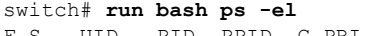

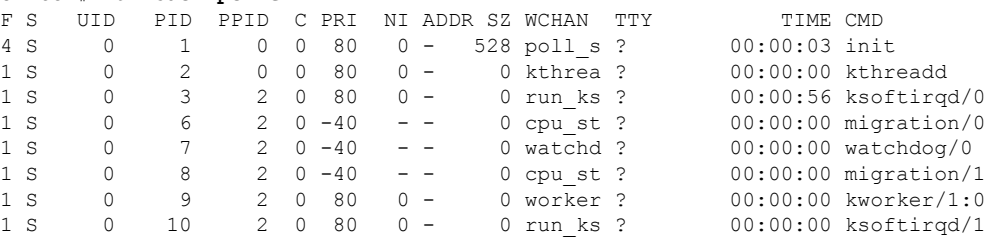

## 機能 **RPM** の管理

### **RPM** インストールの前提条件

RPM をインストールまたは追加する前に、次の手順によりシステムの準備ができていること を確認します。

#### 手順の概要

- **1.** switch# **show logging logfile** | **grep -i "System ready"**
- **2.** switch# **run bash sudo su**

#### 手順の詳細

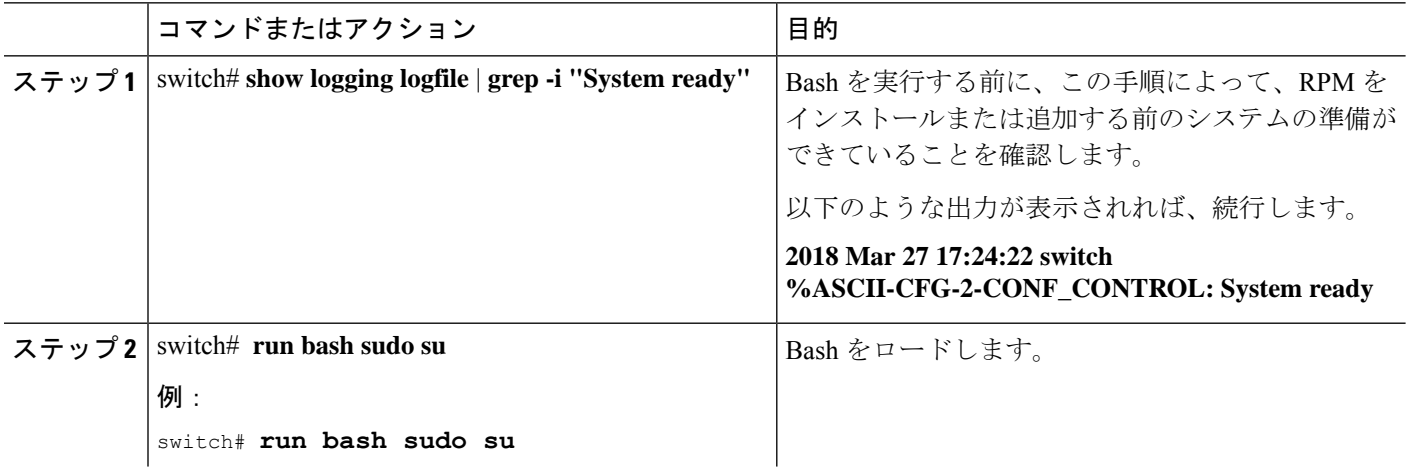

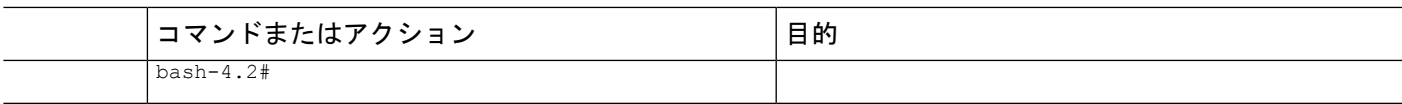

### **Bash** からの機能 **RPM** のインストール

#### 手順

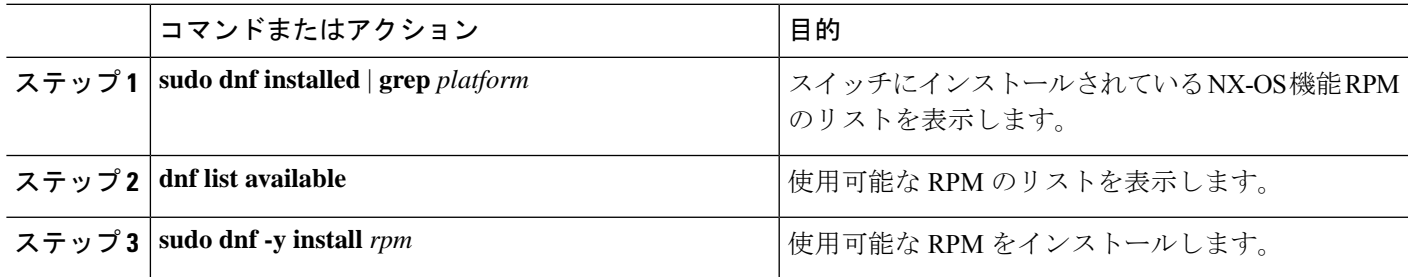

#### 例

次に、**bfd** RPM をインストールする例を示します。

```
bash-4.2$ dnf list installed | grep n9000
```
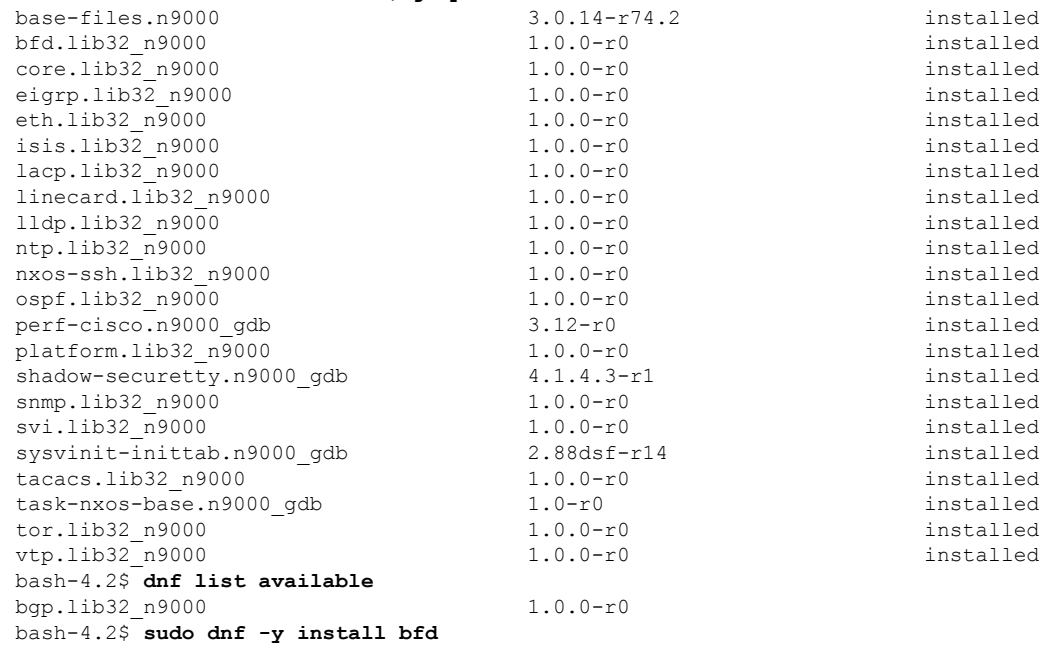

起動時のスイッチのリロード時に、永続的なRPMのため、**dnf**の代わりに**rpm**コマン ドを使用します。そうしなかった場合、最初に **dnfbash** または **install cli** を使用してイ ンストールされた RPM は、インストール済み としてではなく、リポジトリ名またはファイル 名で表示されます。 (注)

### 機能 **RPM** のアップグレード

#### 始める前に

dnf リポジトリに RPM の上位バージョンが存在する必要があります。

#### 手順の概要

#### **1. sudo dnf -y upgrade***rpm*

#### 手順の詳細

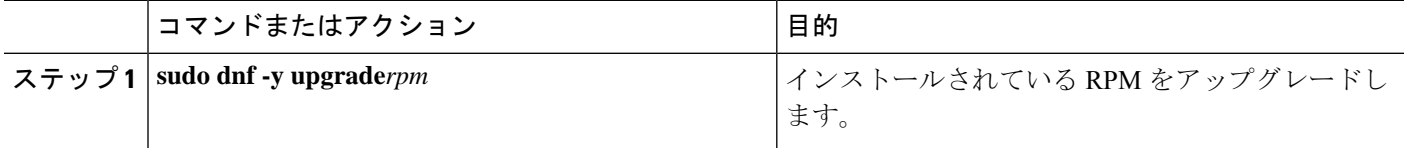

#### 例

次に、**bfd** RPM のアップグレードの例を示します。

bash-4.2\$ **sudo dnf -y upgrade bfd**

## 機能 **RPM** のダウングレード

手順の概要

**1. sudo dnf -y downgrade***rpm*

#### 手順の詳細

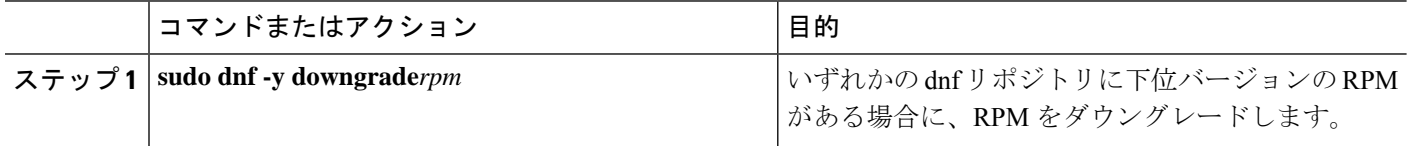

例

次に、**bfd** RPM をダウングレードする例を示します。 bash-4.2\$ **sudo dnf -y downgrade bfd**

### 機能 **RPM** の消去

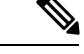

SNMP RPM および NTP RPM は保護されており、消去できません。 (注)

> これらの RPM をアップグレードまたはダウングレードすることはできます。アップグレード またはダウングレードを有効にするには、システムのリロードが必要です。

> 保護された RPM のリストについては、/etc/dnf/protected.d/protected\_pkgs.conf を参照してください。

#### 手順の概要

**1. sudo dnf -y erase***rpm*

#### 手順の詳細

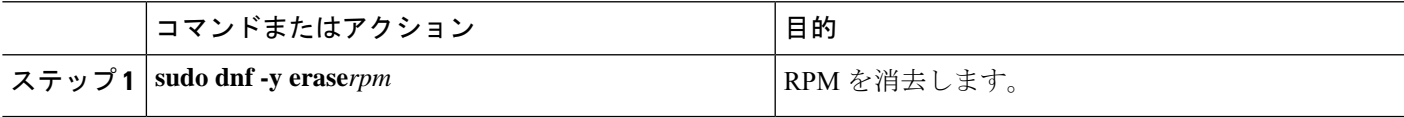

#### 例

次の例は、**bfd** RPM を消去する方法を示しています。

bash-4.2\$ **sudo dnf -y erase bfd**

## **DME** のモジュール性のサポート

NX-OS リリース 9.3(1) 以降、Cisco NX-OS イメージは DME のモジュール性をサポートしま す。これは、スイッチの RPM マネージャとの相互運用により、DME RPM の非侵入型アップ グレードまたはダウングレードを可能にします。非侵入型のアップグレードまたはダウング レードにより、システムの再起動を実行せずに RPM をインストールできます。また、DME データベースに構成が含まれている他のアプリケーションが妨害されるのを防ぐことができま す。DME のモジュール性を使用すると、ISSU やシステムのリロードを行わずに、モデルの変 更をスイッチに適用できます。

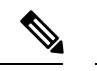

DMERPMをロードした後、VSHを再起動して新しいMOのクエリを有効にする必要がありま す。 (注)

### **DME RPM** のインストール

デフォルトでは、NX-OSリリース9.3(1)にアップグレードすると、必須のアップグレード可能 RPM パッケージであるベース DME RPM がインストールされ、アクティブになります。DME RPM は、RPM ファイルのデフォルト インストール ディレクトリ (/rpms) にインストールさ れます。

コードまたはモデルを変更する場合は、DME RPM をインストールする必要があります。イン ストールするには、**install** コマンドを使用する NX-OS RPM マネージャ、または **dnf** などの標 準 RPM ツールを使用します。**dnf** を使用する場合は、スイッチの Bash シェルにアクセスする 必要があります。

#### ステップ **1 copy** *path-to-dme-rpm* **bootflash:** [**//***sup-#*][ /*path*]

#### 例:

switch-1# **copy scp://test@10.1.1.1/dme-2.0.1.0-9.3.1.lib32\_n9000.rpm bootflash://**

 $switch-1$ #

SCP を使用して DME RPM をブートフラッシュにコピーします。

ステップ **2** DME RPM をインストールまたはアップグレードするには、次のいずれかの方法を選択します。

NX-OS の **install** コマンドを使用するには、次のコマンドを実行します。

#### • **install add** *path-to-dme-rpm* **activate**

#### 例:

```
switch-1#install add dme-2.0.1.0-9.3.1.lib32_n9000.rpm activate
Adding the patch (/dme-2.0.1.0-9.3.1.lib32_n9000.rpm)
[####################] 100%
Install operation 90 completed successfully at Fri Jun 7 07:51:58 2019
```
Activating the patch (/dme-2.0.1.0-9.3.1.lib32\_n9000.rpm) [####################] 100% Install operation 91 completed successfully at Fri Jun 7 07:52:35 2019 switch-1#

#### • **install add** *path-to-dme-rpm* **activate upgrade**

#### 例:

```
switch-1#install add dme-2.0.1.0-9.3.1.lib32_n9000.rpm activate upgrade
Adding the patch (/dme-2.0.1.0-9.3.1.lib32_n9000.rpm)
[####################] 100%
Install operation 87 completed successfully at Fri Jun 7 07:18:55 2019
Activating the patch (/dme-2.0.1.0-9.3.1.lib32_n9000.rpm)
[####################] 100%
Install operation 88 completed successfully at Fri Jun 7 07:19:35 2019
switch-1#
```
• **install add** *path-to-dme-rpm* それから **install activate** *path-to-dme-rpm*

#### 例:

```
switch-1#install add bootflash:dme-2.0.1.0-9.3.1.lib32_n9000.rpm
[####################] 100%
Install operation 92 completed successfully at Fri Jun 7 09:31:04 2019
switch-1#install activate dme-2.0.1.0-9.3.1.lib32_n9000.rpm
[\; \texttt{\#}\; \texttt{\#}\; \Install operation 93 completed successfully at Fri Jun 7 09:31:55 2019
switch-1#
```
**dnf install** を使用するには、次のコマンドを実行します。

#### • **dnf install --add** *path-to-dme-rpm*

```
switch-1# dnf install --add bootflash:///dme-2.0.10.0-9.3.1.lib32_n9000.rpm
Loaded plugins: downloadonly, importpubkey, localrpmDB, patchaction, patching,
             : protect-packages
[################## ] 90%Install operation 96 completed successfully at Fri Jun 7 22:58:50
2019.
[####################] 100%
```
switch-1#

#### • **dnf install --no-persist --nocommit***path-to-dme-rpm*

このオプションには、次に示すようにユーザーの操作が必要です。

#### 例:

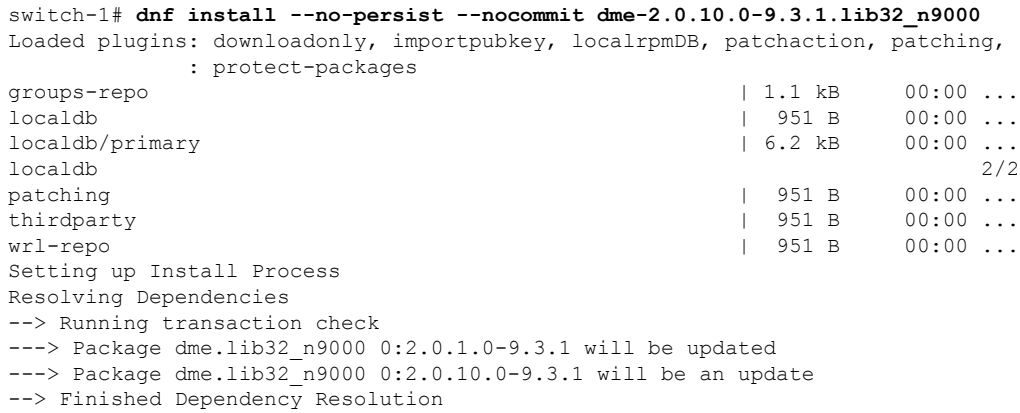

Dependencies Resolved

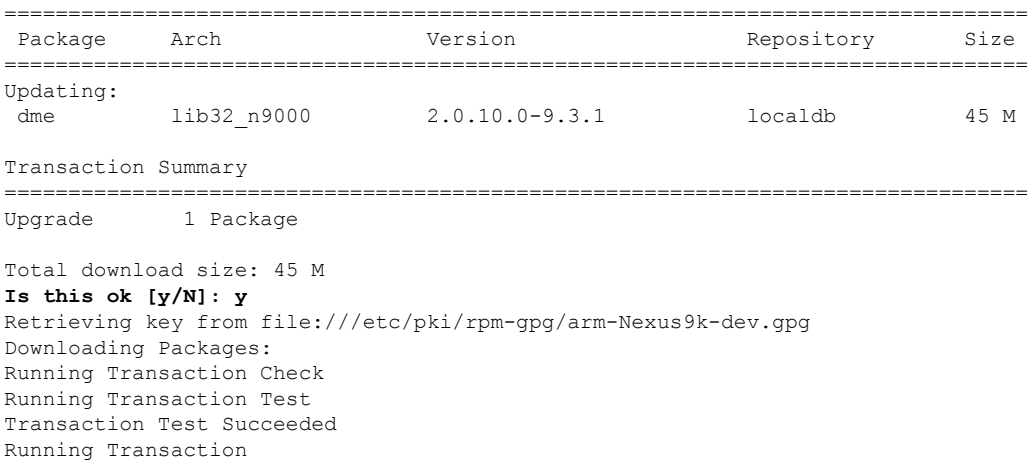

```
/bootflash/.rpmstore/config/etc/pki/rpm-gpg/arm-Nexus9k-dev.gpg
System at HA Standby, running transaction on Standby first
  Updating : dme-2.0.10.0-9.3.1.lib32 n9000 1/2
starting pre-install package version mgmt for dme
pre-install for dme complete
ln: failed to create symbolic link /var/run/mgmt/sharedmeta-hash: File exists
ln: failed to create symbolic link /var/run/mgmt/dme-objstores.conf: File exists
ln: failed to create symbolic link /var/run/mgmt/samlog.config: File exists
mgmt/
mgmt/shmetafiles/
mgmt/shmetafiles/sharedmeta-ArgMetaData
mgmt/shmetafiles/sharedmeta-RelsMetaData
mgmt/shmetafiles/sharedmeta-ClassRelMetaData
mgmt/shmetafiles/sharedmeta-ChunkMetaData
mgmt/shmetafiles/sharedmeta-ConstPropMetaData
mgmt/shmetafiles/sharedmeta-ConstIdMetaData
mgmt/shmetafiles/sharedmeta-ClassMetaData
mgmt/shmetafiles/sharedmeta-PropRefsMetaData
mgmt/shmetafiles/sharedmeta-SvcMetaData
mgmt/shmetafiles/sharedmeta-ActionContextMetaData
mgmt/shmetafiles/sharedmeta-ConstDefTypeMetaData
mgmt/shmetafiles/sharedmeta-ConstArgMetaData
mgmt/shmetafiles/sharedmeta-ClassNamingMetaData
mgmt/shmetafiles/sharedmeta-ConstMetaData
mgmt/shmetafiles/sharedmeta-PropMetaData
mgmt/shmetafiles/sharedmeta-DnMetaData
  Cleanup : dme-2.0.1.0-9.3.1.lib32_n9000 2/2
Updated:
  dme.lib32 n9000 0:2.0.10.0-9.3.1
Complete!
switch-1#
```
### インストールされている **RPM** の確認

NX-OS **show install** コマンドまたは **dnf list** を使用して、DME RPM がインストールされている かどうかを確認できます。

方法を選択します。

```
• NX-OS の場合:
```

```
show install active
```

```
例:
```

```
switch-1# show install active
Boot Image:
        NXOS Image: bootflash:///<boot image.bin>
Active Packages:
        dme-2.0.1.0-9.3.1.lib32 n9000
switch-1#
```
• **dnf list** では、**dnf** コマンドを発行する前にスイッチの Bash シェル(**run bash**)にログインする必要が あります。

#### **dnf list --patch-only installed | grep dme**

例:

```
switch-1# dnf list --patch-only installed | grep dme
dme.lib32_n9000 2.0.1.0-9.3.1 @localdb
```
### ローカル リポジトリの **RPM** のクエリ

スイッチ上の(ローカル)リポジトリを照会して、RPMが存在するかどうかを確認できます。

#### ステップ **1 run bash**

#### 例:

switch-1# **run bash** bash-4.3\$

スイッチの Bash シェルにログインします。

#### ステップ **2 ls /bootflash/.rpmstore/patching/localrepo/dme-2.0.1.0-9.3.1.lib32\_n9000.rpm**

#### 例:

```
bash-4.3$ ls /bootflash/.rpmstore/patching/localrepo/dme-2.0.1.0-9.3.1.lib32_n9000.rpm
inactive_feature_rpms.inf
repodata
```
bash-4.3\$

ベース DME RPM がインストールされている場合は、/rpms にあります。

### **DME RPM** のバージョン間ダウングレード

NX-OS コマンド **install** または **dnf** を使用して、DME RPM の上位バージョンから下位バージョ ンにダウングレードできます。ダウングレードすることで、DME のモジュラリティ機能が保 持されます。

DME RPM は保護されているため、**install deactivate** と **install remove** はサポートされていませ  $\lambda$ 

ダウングレード方法を選択します。

NX-OS の場合:

• **install add** *path-to-dme-rpm* **activate downgrade**

例:

```
switch-1# install add bootflash:dme-2.0.1.0-9.3.1.lib32_n9000.rpm activate downgrade
Adding the patch (/dme-2.0.1.0-9.3.1.lib32_n9000.rpm)
[####################] 100%
Install operation 94 completed successfully at Fri Jun 7 22:48:34 2019
Activating the patch (/dme-2.0.1.0-9.3.1.lib32_n9000.rpm)
[####################] 100%
Install operation 95 completed successfully at Fri Jun 7 22:49:12 2019
switch-1#
```
• **show install active | include dme**

例:

```
switch-1# show install active | include dme
       dme-2.0.1.0-9.3.1.lib32_n9000
switch-1#
```
この例では、DME RPM がバージョン 2.0.1.0-9.3.1 にダウングレードされました。

**dnf** の場合、root ユーザー(**run bash sudo su**)として Bash シェルでコマンドを実行する必要があります。

• Bash で、**dnf downgrade dme** *dme-rpm* を実行します。

このオプションを使用すると、リポジトリ内の下位バージョンの DME RPM に直接ダウングレードで きます。

次のコマンド出力で強調表示されているように、このオプションを完了するには、ユーザーの介入が 必要です。

例:

```
bash-4.3# dnf downgrade dme 2.0.1.0-9.3.1
Loaded plugins: downloadonly, importpubkey, localrpmDB, patchaction, patching,
          : protect-packages
Setting up Downgrade Process
groups-repo | 1.1 kB 00:00 ...
localdb | 951 B 00:00 ...
patching | 951 B 00:00 ...
thirdparty
wrl-repo \vert 951 B 00:00 ...
Resolving Dependencies
--> Running transaction check
---> Package dme.lib32 n9000 0:2.0.1.0-9.3.1 will be a downgrade
---> Package dme.lib32 n9000 0:2.0.10.0-9.3.1 will be erased
--> Finished Dependency Resolution
Dependencies Resolved
               ================================================================================
Package Arch Version Package Arch Version Repository Size
================================================================================
Downgrading:
dme 1ib32 n9000 2.0.10.0-9.3.1 localdb 45 M
Transaction Summary
================================================================================
Downgrade 1 Package
Total download size: 45 M
Is this ok [y/N]: y
Retrieving key from file:///etc/pki/rpm-gpg/arm-Nexus9k-dev.gpg
```

```
Downloading Packages:
Running Transaction Check
Running Transaction Test
Transaction Test Succeeded
Running Transaction
/bootflash/.rpmstore/config/etc/pki/rpm-gpg/arm-Nexus9k-dev.gpg
System at HA Standby, running transaction on Standby first
 Installing : dme-2.0.1.0-9.3.1.lib32_n9000 1/2
starting pre-install package version mgmt for dme
pre-install for dme complete
ln: failed to create symbolic link /var/run/mgmt/sharedmeta-hash: File exists
ln: failed to create symbolic link /var/run/mgmt/dme-objstores.conf: File exists
ln: failed to create symbolic link /var/run/mgmt/samlog.config: File exists
mgmt/
mgmt/shmetafiles/
mgmt/shmetafiles/sharedmeta-ArgMetaData
mgmt/shmetafiles/sharedmeta-RelsMetaData
mgmt/shmetafiles/sharedmeta-ClassRelMetaData
mgmt/shmetafiles/sharedmeta-ChunkMetaData
mgmt/shmetafiles/sharedmeta-ConstPropMetaData
mgmt/shmetafiles/sharedmeta-ConstIdMetaData
mgmt/shmetafiles/sharedmeta-ClassMetaData
mgmt/shmetafiles/sharedmeta-PropRefsMetaData
mgmt/shmetafiles/sharedmeta-SvcMetaData
mgmt/shmetafiles/sharedmeta-ActionContextMetaData
mgmt/shmetafiles/sharedmeta-ConstDefTypeMetaData
mgmt/shmetafiles/sharedmeta-ConstArgMetaData
mgmt/shmetafiles/sharedmeta-ClassNamingMetaData
mgmt/shmetafiles/sharedmeta-ConstMetaData
mgmt/shmetafiles/sharedmeta-PropMetaData
mgmt/shmetafiles/sharedmeta-DnMetaData
  Cleanup : dme-2.0.10.0-9.3.1.lib32_n9000 2/2
Removed:
 dme.lib32_n9000 0:2.0.10.0-9.3.1
Installed:
 dme.lib32 n9000 0:2.0.1.0-9.3.1
Complete!
```
DME RPM のあるバージョンから下位のバージョンにダウングレードします。この例では、バージョ ン 2.0.10.0-9.3.1 がバージョン 2.0.1.0-9.3.1 にダウングレードされます。

#### • **dnf list --patch-only installed | grep dme**

**/列・** 

```
bash-4.3# dnf list --patch-only installed | grep dme
dme.lib32_n9000 2.0.1.0-9.3.1 @groups-repo
bash-4.3#
```
インストールされている DME RPM のバージョンを表示します。

### ベース **RPM** へのダウングレード

NX-OS の **install** コマンドを使用してベース DME RPM をインストールするか、または **dnf downgrade** を使用して、上位バージョンの DME RPM からベース DME RPM にダウングレード できます。

ダウングレード方法を選択します。

#### NX-OS の場合:

• **install activate** *dme-rpm*

例:

```
switch-1# install activate dme-2.0.0.0-9.2.1.lib32_n9000.rpm
[####################] 100%
Install operation 89 completed successfully at Fri Jun 7 07:21:45 2019
switch-1#
```
#### • **show install active | dme**

#### 例:

```
switch-1# show install active | include dme
        dme-2.0.0.0-9.2.1.lib32_n9000
switch-1#
```
**dnf** の場合、root ユーザー(**run bash sudo su**)として Bash シェルでコマンドを実行する必要があります。

• Bash で、**dnf downgrade dme** *dme-rpm* を実行します。

このオプションにより、ベース DME RPM に直接ダウングレードできます。

次のコマンド出力で強調表示されているように、このオプションを完了するには、ユーザーの介入が 必要です。

#### 例:

```
bash-4.3# dnf downgrade dme-2.0.0.0-9.3.1.lib32_n9000
Loaded plugins: downloadonly, importpubkey, localrpmDB, patchaction, patching,
         : protect-packages
Setting up Downgrade Process
groups-repo | 1.1 kB 00:00 ...
\vert 951 B \vert 00:00 \vert.
patching \vert 951 B 00:00 ...
thirdparty 1951 B 00:00 ...<br>
wrl-repo
wrl-repo | 951 B 00:00 ...
Resolving Dependencies
--> Running transaction check
---> Package dme.lib32 n9000 0:2.0.0.0-9.3.1 will be a downgrade
---> Package dme.lib32 n9000 0:2.0.10.0-9.3.1 will be erased
--> Finished Dependency Resolution
Dependencies Resolved
```
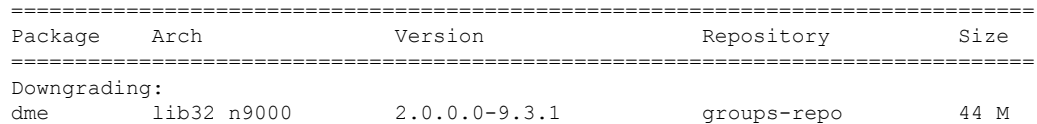

ベース **RPM** へのダウングレード

```
Transaction Summary
 ================================================================================
 Downgrade 1 Package
 Total download size: 44 M
 Is this ok [y/N]: y
 Downloading Packages:
 Running Transaction Check
 Running Transaction Test
 Transaction Test Succeeded
 Running Transaction
  Installing : dme-2.0.0.0-9.3.1.lib32_n9000 1/2
 starting pre-install package version mgmt for dme
 pre-install for dme complete
 mgmt/
 mgmt/shmetafiles/
 mgmt/shmetafiles/sharedmeta-ChunkMetaData
 mgmt/shmetafiles/sharedmeta-ClassMetaData
 mgmt/shmetafiles/sharedmeta-ArgMetaData
 mgmt/shmetafiles/sharedmeta-ConstMetaData
 mgmt/shmetafiles/sharedmeta-ConstIdMetaData
 mgmt/shmetafiles/sharedmeta-ConstDefTypeMetaData
 mgmt/shmetafiles/sharedmeta-ConstPropMetaData
 mgmt/shmetafiles/sharedmeta-ConstArgMetaData
 mgmt/shmetafiles/sharedmeta-ClassRelMetaData
 mgmt/shmetafiles/sharedmeta-DnMetaData
 mgmt/shmetafiles/sharedmeta-PropRefsMetaData
 mgmt/shmetafiles/sharedmeta-PropMetaData
 mgmt/shmetafiles/sharedmeta-RelsMetaData
 mgmt/shmetafiles/sharedmeta-ActionContextMetaData
 mgmt/shmetafiles/sharedmeta-SvcMetaData
 mgmt/shmetafiles/sharedmeta-ClassNamingMetaData
   Cleanup : dme-2.0.10.0-9.3.1.lib32_n9000 2/2
 Removed:
  dme.lib32 n9000 0:2.0.10.0-9.3.1
 Installed:
  dme.lib32 n9000 0:2.0.0.0-9.3.1
 Complete!
 bash-4.3#
 ベース DME RPM をインストールします。
• dnf list --patch-only installed | grep dme
 例:
 bash-4.3# dnf list --patch-only installed | grep dme
 dme.lib32 n9000 2.0.0.0-9.3.1 @groups-repo
 bash-4.3#
```
インストールされているベース DME RPM を表示します。

## パッチ **RPM** の管理

### **RPM** インストールの前提条件

RPM をインストールまたは追加する前に、次の手順によりシステムの準備ができていること を確認します。

#### 手順の概要

- **1.** switch# **show logging logfile** | **grep -i "System ready"**
- **2.** switch# **run bash sudo su**

#### 手順の詳細

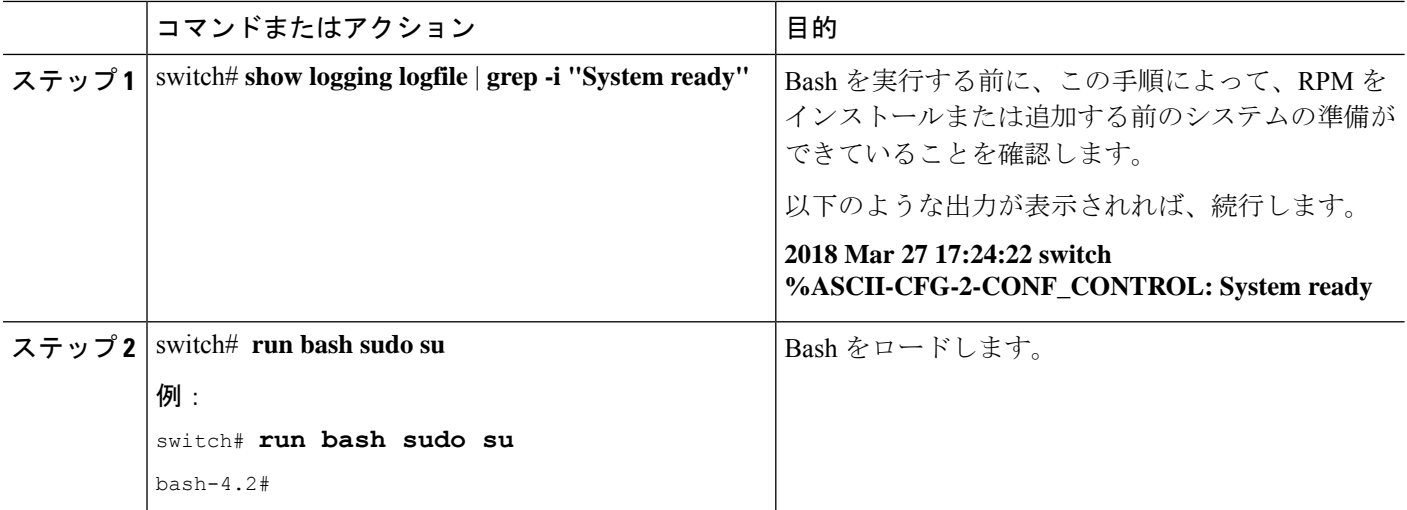

## **Bash** からのパッチ **RPM** の追加

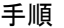

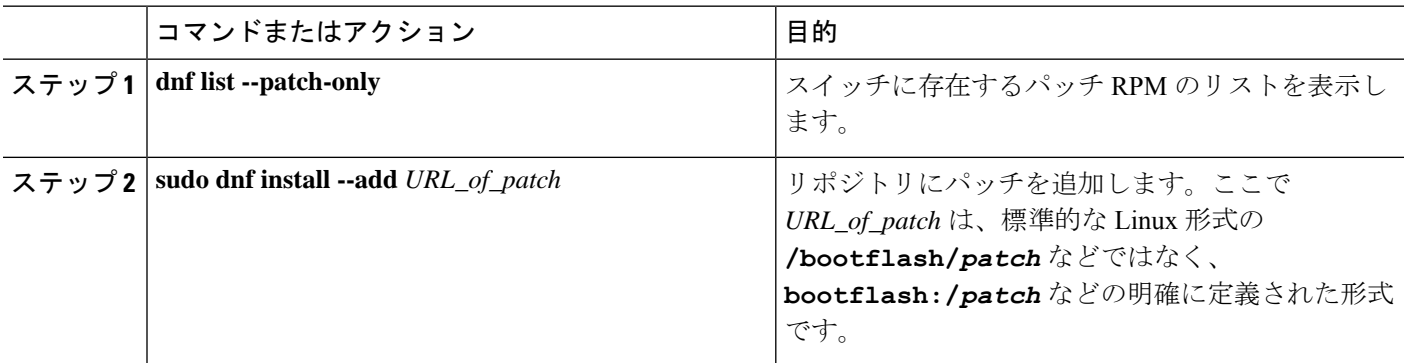

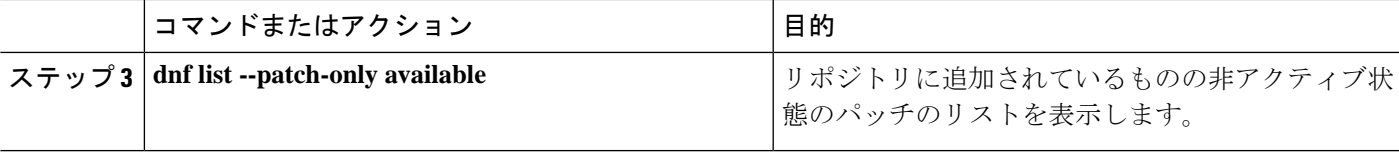

#### 例

次に、nxos.CSCab00001-n9k ALL-1.0.0-7.0.3.I7.3.lib32\_n9000 RPM をインストールす る例を示します。

bash-4.2# **dnf list --patch-only** Loaded plugins: downloadonly, importpubkey, localrpmDB, patchaction, patching, : protect-packages groups-repo | 1.1 kB 00:00 ... localdb | 951 B 00:00 ... patching  $\qquad \qquad$  951 B 00:00 ... thirdparty 1951 B 00:00 ... bash-4.2# bash-4.2# **sudo dnf install --add bootflash:/nxos.CSCab00001-n9k\_ALL-1.0.0-7.0.3.I7.3.lib32\_n9000.rpm** Loaded plugins: downloadonly, importpubkey, localrpmDB, patchaction, patching, : protect-packages groups-repo | 1.1 kB 00:00 ... localdb | 951 B 00:00 ... patching | 951 B 00:00 ... thirdparty 1951 B 00:00 ... [############## ] 70%Install operation 135 completed successfully at Tue Mar 27 17:45:34 2018. [####################] 100% bash-4.2# パッチRPMがインストールされたら、正しくインストールされたことを確認します。 次のコマンドは、リポジトリに追加され、非アクティブ状態のパッチのリストを表示 します。

```
bash-4.2# dnf list --patch-only available
```
Loaded plugins: downloadonly, importpubkey, localrpmDB, patchaction, patching, : protect-packages

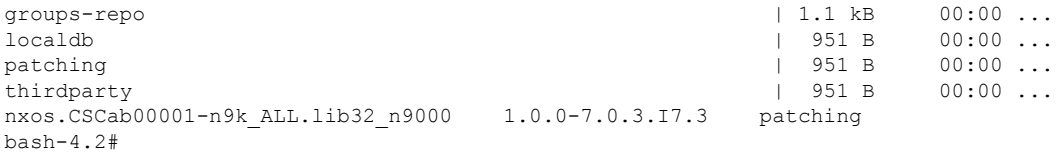

RPM がバンドルされている tar ファイルを使用して、tar ファイルからリポジトリに パッチを追加することもできます。次に、

nxos.CSCab00002\_CSCab00003-n9k\_ALL-1.0.0-7.0.3.I7.3.lib32\_n9000 tar ファイルに含ま れる 2 つの RPM をパッチ リポジトリに追加する例を示します。

bash-4.2# **sudo dnf install --add bootflash:/nxos.CSCab00002\_CSCab00003-n9k\_ALL-1.0.0-7.0.3.I7.3.lib32\_n9000.tar** Loaded plugins: downloadonly, importpubkey, localrpmDB, patchaction, patching, : protect-packages groups-repo | 1.1 kB 00:00 ... localdb | 951 B 00:00 ... patching  $\begin{array}{ccccccc} 1 & 951 & B & 00:00 & \ldots & \ 1 & 951 & B & 00:00 & \ldots & \ 1 & 951 & B & 00:00 & \ldots & \end{array}$ thirdparty [############## ] 70%Install operation 146 completed successfully at Tue Mar 27 21:17:39 2018. [####################] 100% bash-4.2# bash-4.2# **dnf list --patch-only** Loaded plugins: downloadonly, importpubkey, localrpmDB, patchaction, patching, : protect-packages groups-repo | 1.1 kB 00:00 ... localdb 100:00 ...<br>
patching 1951 B 00:00 ...<br>
1951 B 00:00 ... patching  $\vert$  951 B 00:00 ... <br>patching/primary  $\vert$  942 B 00:00 ... patching/primary patching 2/2 thirdparty 1951 B 00:00 ... **nxos.CSCab00003-n9k\_ALL.lib32\_n9000 1.0.0-7.0.3.I7.3 patching nxos.CSCab00002-n9k\_ALL.lib32\_n9000 1.0.0-7.0.3.I7.3 patching**  $hash-4.2#$ 

### パッチ **RPM** のアクティブ化

#### 始める前に

Bash からのパッチ RPM の追加 (18 ページ) の手順に従って、必要なパッチ RPM がリポジ トリに追加されていることを確認します。

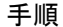

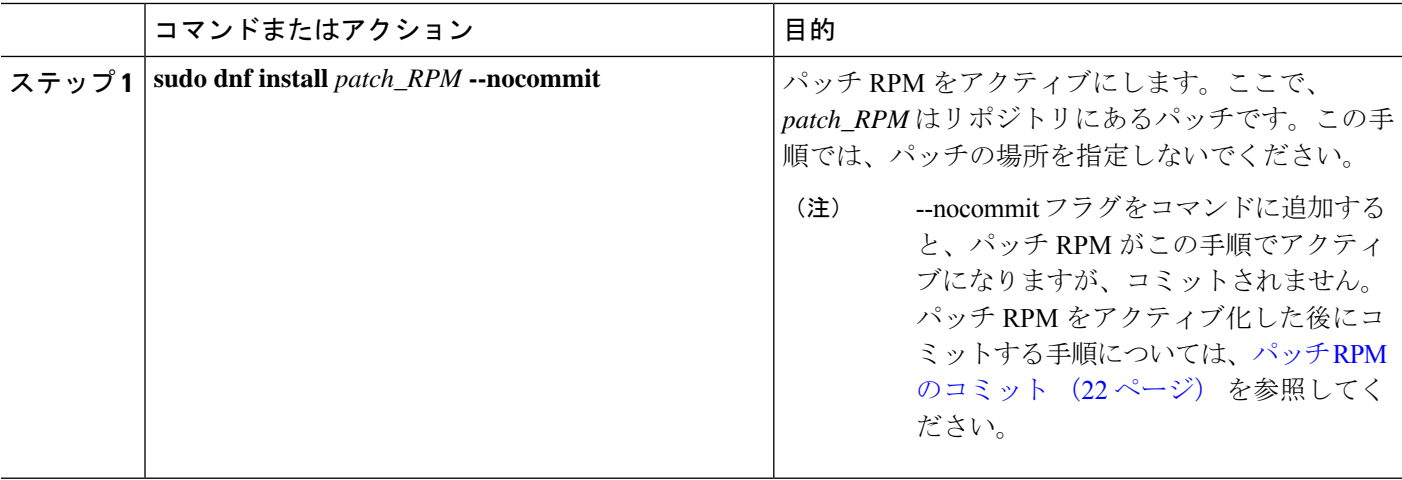

#### 例

次に、nxos.CSCab00001-n9k\_ALL-1.0.0-7.0.3.I7.3.lib32\_n9000 パッチ RPM をアクティ ブにする例を示します。

bash-4.2# **sudo dnf install nxos.CSCab00001-n9k\_ALL-1.0.0-7.0.3.I7.3.lib32\_n9000 --nocommit** Loaded plugins: downloadonly, importpubkey, localrpmDB, patchaction, patching, : protect-packages groups-repo | 1.1 kB 00:00 ... localdb | 951 B 00:00 ... patching  $\vert$  951 B 00:00 ... thirdparty 1951 B 00:00 ... Setting up Install Process Resolving Dependencies --> Running transaction check ---> Package nxos.CSCab00001-n9k\_ALL.lib32\_n9000 0:1.0.0-7.0.3.I7.3 will be installed --> Finished Dependency Resolution Dependencies Resolved =================================================================================== Package **Arch** Version Repository Size =================================================================================== Installing: nxos.CSCab00001-n9k\_ALL lib32\_n9000 1.0.0-7.0.3.I7.3 patching 28 k Transaction Summary =================================================================================== Install 1 Package Total download size: 28 k Installed size: 82 k Is this ok [y/N]: **y** Downloading Packages: Running Transaction Check Running Transaction Test Transaction Test Succeeded Running Transaction Installing : nxos.CSCab00001-n9k\_ALL-1.0.0-7.0.3.I7.3.lib32\_n9000 1/1 [################## ] 90%error: reading /var/sysmgr/tmp/patches/CSCab00001-n9k\_ALL/isan/bin/sysinfo manifest, non-printable characters found Installed: nxos.CSCab00001-n9k\_ALL.lib32\_n9000 0:1.0.0-7.0.3.I7.3 Complete! Install operation 140 completed successfully at Tue Mar 27 18:07:40 2018. [####################] 100% bash-4.2# 次のコマンドを入力して、パッチ RPM が正常にアクティブ化されたことを確認しま す。 bash-4.2# **dnf list --patch-only** Loaded plugins: downloadonly, importpubkey, localrpmDB, patchaction, patching, : protect-packages groups-repo | 1.1 kB 00:00 ... localdb | 951 B 00:00 ...  $\vert$  951 B 00:00 ... thirdparty 1951 B 00:00 ... **nxos.CSCab00001-n9k\_ALL.lib32\_n9000 1.0.0-7.0.3.I7.3 installed** bash-4.2#

### パッチ **RPM** のコミット

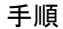

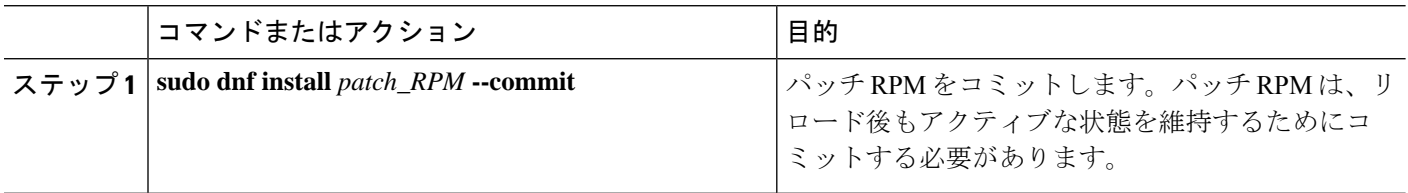

#### 例

次に、nxos.CSCab00001-n9k\_ALL-1.0.0-7.0.3.I7.3.lib32\_n9000 パッチ RPM をコミット する例を示します。

bash-4.2# **sudo dnf install nxos.CSCab00001-n9k\_ALL-1.0.0-7.0.3.I7.3.lib32\_n9000 --commit**

Loaded plugins: downloadonly, importpubkey, localrpmDB, patchaction, patching, : protect-packages

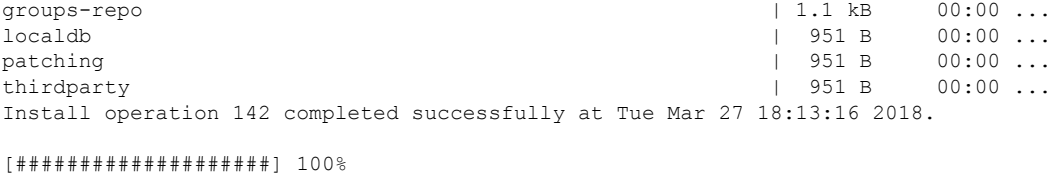

bash-4.2#

次のコマンドを入力して、パッチ RPM が正常にコミットされたことを確認します。

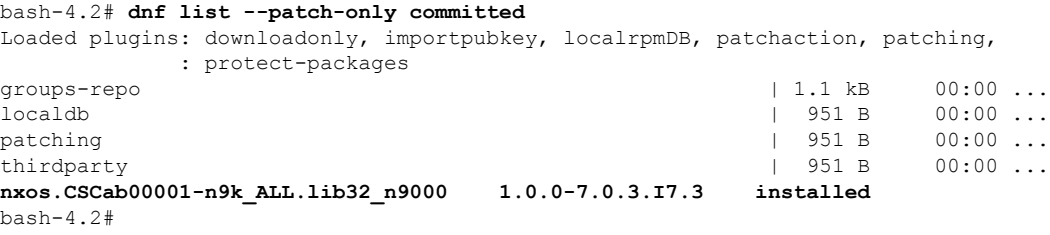

## パッチ **RPM** の非アクティブ化

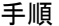

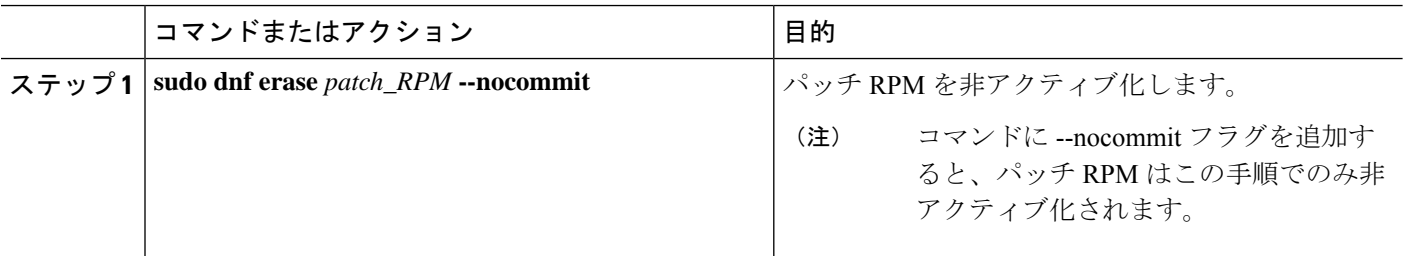

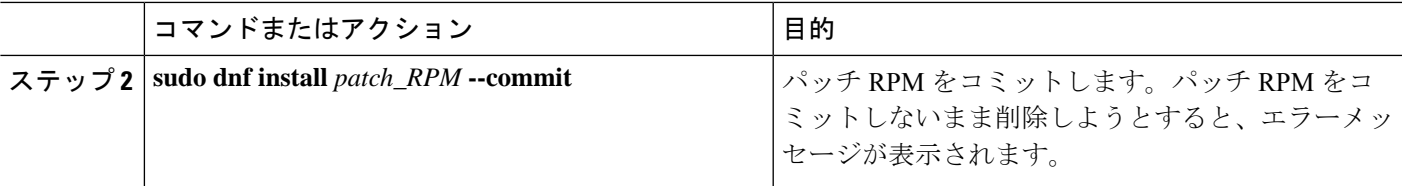

#### 例

次に、nxos.CSCab00001-n9k\_ALL-1.0.0-7.0.3.I7.3.lib32\_n9000パッチRPMを非アクティ ブにする例を示します。

bash-4.2# **sudo dnf erase nxos.CSCab00001-n9k\_ALL-1.0.0-7.0.3.I7.3.lib32\_n9000 --nocommit**

Loaded plugins: downloadonly, importpubkey, localrpmDB, patchaction, patching, : protect-packages Setting up Remove Process Resolving Dependencies --> Running transaction check ---> Package nxos.CSCab00001-n9k\_ALL.lib32\_n9000 0:1.0.0-7.0.3.I7.3 will be erased --> Finished Dependency Resolution

Dependencies Resolved

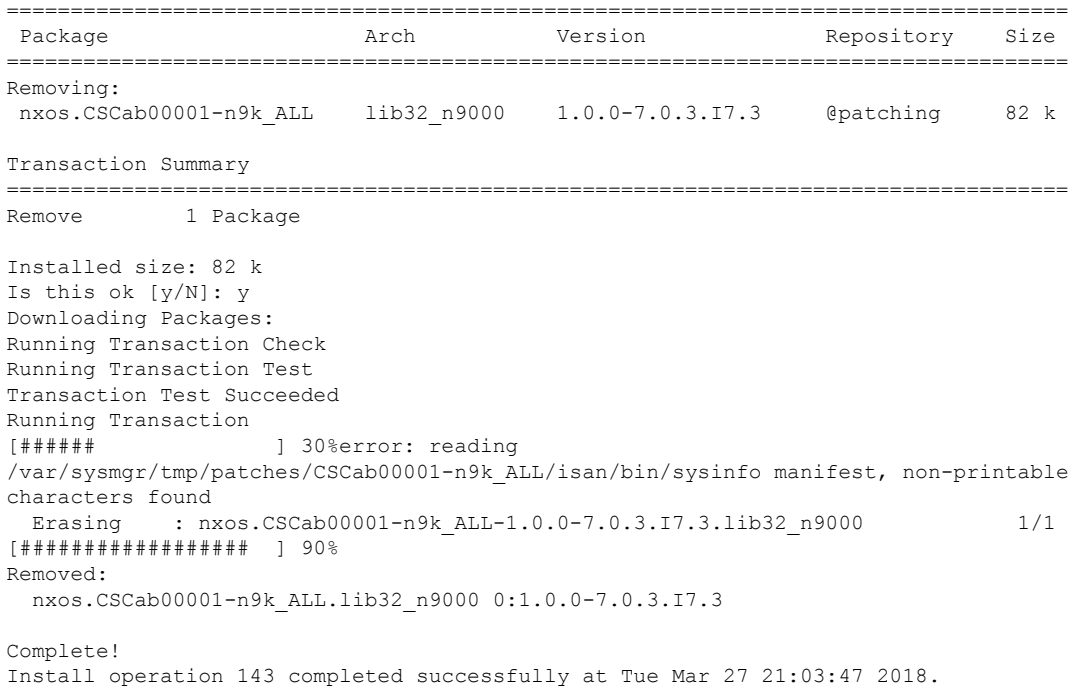

[####################] 100% bash-4.2#

パッチ RPM は、非アクティブ化した後にコミットする必要があります。パッチ RPM を非アクティブ化した後にコミットしなかった場合に、パッチ RPM の削除 (24 ペー

ジ) の手順を使用してパッチ RPM を削除しようとすると、エラー メッセージが表示 されます。 bash-4.2# **sudo dnf install nxos.CSCab00001-n9k\_ALL-1.0.0-7.0.3.I7.3.lib32\_n9000 --commit** Loaded plugins: downloadonly, importpubkey, localrpmDB, patchaction, patching, : protect-packages groups-repo | 1.1 kB 00:00 ...

localdb 100:00 ... 1 951 B 00:00 ... 1 951 B 00:00 ... 1 951 B 00:00 ... 1 951 B 00:00 ...  $p = 951 B$  00:00 ... thirdparty 1951 B 00:00 ... Install operation 144 completed successfully at Tue Mar 27 21:09:28 2018.

[####################] 100% bash-4.2#

次のコマンドを入力して、パッチ RPM が正常にコミットされたことを確認します。

```
bash-4.2# dnf list --patch-only
Loaded plugins: downloadonly, importpubkey, localrpmDB, patchaction, patching,
            : protect-packages
groups-repo | 1.1 kB 00:00 ...
localdb 1 951 B 00:00 ...
patching \begin{array}{ccccccc} 951 & B & 00:00 & \ldots & \phantom{0} \text{thirdpartv} & & & & & \end{array}thirdparty | 951 E<br>
nxos.CSCab00001-n9k ALL.lib32 n9000 1.0.0-7.0.3.I7.3 patching
nxos.CSCab00001-n9k ALL.lib32 n9000 1.0.0-7.0.3.I7.3
bash-4.2#
```
### パッチ **RPM** の削除

手順

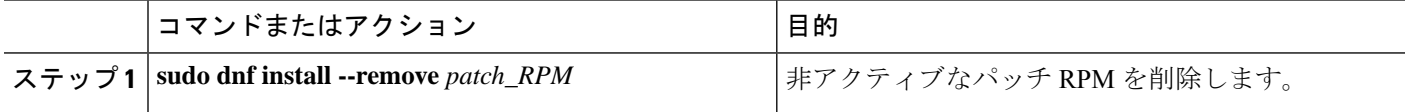

#### 例

次に、**nxos.CSCab00001-n9k\_ALL-1.0.0-7.0.3.I7.3.lib32\_n9000** パッチ RPM を削除する 例を示します。

bash-4.2# **sudo dnf install --remove nxos.CSCab00001-n9k\_ALL-1.0.0-7.0.3.I7.3.lib32\_n9000** Loaded plugins: downloadonly, importpubkey, localrpmDB, patchaction, patching, : protect-packages groups-repo | 1.1 kB 00:00 ... localdb | 951 B 00:00 ... patching  $| 951 B 00:00 ...$ thirdparty 1951 B 00:00 ... [########## ] 50%Install operation 145 completed successfully at Tue Mar 27 21:11:05 2018. [####################] 100%

```
bash-4.2#
```
パッチRPMを削除しようとした後に、次のエラーメッセージが表示されたとします。 **Install operation 11 "failed because patch was not committed". at Wed Mar 28 22:14:05 2018** これは、削除を試みる前にパッチRPMをコミットしていなかったことを意味していま す。パッチ RPM を削除する前にコミットする手順については、パッチ RPM の非アク ティブ化 (22 ページ) を参照してください。 (注) 次のコマンドを入力して、非アクティブなパッチRPMが正常に削除されたことを確認 します。 bash-4.2# **dnf list --patch-only** Loaded plugins: downloadonly, importpubkey, localrpmDB, patchaction, patching, : protect-packages groups-repo | 1.1 kB 00:00 ... localdb | 951 B 00:00 ... patching  $|$  951 B 00:00 ... patching/primary  $\vert$  197 B 00:00 ... thirdparty 1951 B 00:00 ... bash-4.2#

# **SDK** または **ISO** で構築されたサード パーティ プロセスの 永続的なデーモン化

アプリケーションには、/etc/init.d/*application\_name* にインストールされる起動 Bash ス クリプトが必要です。この起動 Bash スクリプトは、次の一般的な形式にする必要があります (この形式の詳細については、<http://linux.die.net/man/8/chkconfig>を参照してください)。

#### #**!/bin/bash**

```
#
# <application_name> Short description of your application
#
# chkconfig: 2345 15 85
# description: Short description of your application
#
### BEGIN INIT INFO
# Provides: <application name>
# Required-Start: $local_fs $remote_fs $network $named
# Required-Stop: $local fs $remote fs $network
# Description: Short description of your application
### END INIT INFO
# See how we were called.
case "$1" in
start)
# Put your startup commands here
# Set RETVAL to 0 for success, non-0 for failure
;;
stop)
# Put your stop commands here
# Set RETVAL to 0 for success, non-0 for failure
;;
status)
```

```
# Put your status commands here
# Set RETVAL to 0 for success, non-0 for failure
;;
restart|force-reload|reload)
# Put your restart commands here
# Set RETVAL to 0 for success, non-0 for failure
;;
*)
echo $"Usage: $prog {start|stop|status|restart|force-reload}"
RETVAL=2
esac
```
#### exit \$RETVAL

## ネイティブ**Bash**シェルからのアプリケーションの永続的 な起動

- ステップ **1** 作成したアプリケーション起動Bashスクリプトを/etc/init.d/*application\_name*にインストールします。
- ステップ **2** /etc/init.d/*application\_name* start でアプリケーションを開始します
- ステップ **3 chkconfig** --**add** *application\_name* を入力します
- ステップ **4 chkconfig** --**level 3** *application\_name* **on**を入力します 実行レベル 3 は、標準のマルチユーザー実行レベルであり、スイッチが通常実行されるレベルです。
- ステップ **5 chkconfig** --**list** *application\_name* を実行して、アプリケーションがレベル 3 で実行されるようにスケジュー ルされていることを確認し、レベル 3 が on に設定されていることを確認します。
- ステップ **6** アプリケーションが/etc/rc3.dに記述されていることを確認します。次のような表示になるはずです。 「S」の後に数字が続き、アプリケーション名(この例では tcollector)が続きま

す。../init.d/*application\_name* には Bash 起動スクリプトへのリンクが表示されます。

bash-4.2# ls -l /etc/rc3.d/**tcollector** lrwxrwxrwx 1 root root 20 Sep 25 22:56 /etc/rc3.d/S15tcollector -> ../init.d/tcollector bash-4.2#

# アクティブ ブートフラッシュからスタンバイ ブートフ ラッシュへのファイルの同期

Cisco Nexus 9500 プラットフォーム スイッチは、通常、高可用性を提供するために 2 つのスー パーバイザモジュール(1つのアクティブスーパーバイザモジュールと1つのスタンバイスー パーバイザ モジュール)で構成されています。各スーパーバイザ モジュールには、ファイル ストレージ用の独自のブートフラッシュ ファイル システムがあり、通常、アクティブ ブート フラッシュファイルシステムとスタンバイブートフラッシュファイルシステムは互いに独立 しています。アクティブ ブートフラッシュに特定のコンテンツが必要な場合、将来スイッチ オーバーが発生した場合に備えて、同じコンテンツがスタンバイブートフラッシュにも必要で しょう。

Cisco NX-OS 9.2(2) リリースより前は、アクティブ スーパーバイザ モジュールとスタンバイ スーパーバイザ モジュール間でこのようなコンテンツを手動で管理する必要がありました。 Cisco NX-OS 9.2(2) 以降では、スタンバイ スーパーバイザ モジュールが up 状態で使用可能な ら、アクティブスーパーバイザモジュールまたはアクティブブートフラッシュ(/bootflash) 上の特定のファイルとディレクトリを、スタンバイ スーパーバイザ モジュールまたはスタン バイブートフラッシュ (/bootflash\_sup-remote)に自動的に同期できます。同期する ファイルとディレクトリを選択するには、スイッチに Bash をロードし、アクティブ ブートフ ラッシュからスタンバイ ブートフラッシュに同期するファイルとディレクトリを、編集可能 ファイル /bootflash/bootflash sync list に追加します。

次に例を示します。

```
switch# run bash
bash-4.2# echo "/bootflash/home/admin" | sudo tee --append /bootflash/bootflash_sync_list
bash-4.2# echo "/bootflash/nxos.7.0.3.I7.3.5.bin" | sudo tee --append
/bootflash/bootflash_sync_list
bash-4.2# cat /bootflash/bootflash_sync_list
/bootflash/home/admin
/bootflash/nxos.7.0.3.I7.3.5.bin
```
アクティブブートフラッシュのファイルまたはディレクトリに変更が加えられた場合、スタン バイ ブートフラッシュが up 状態で使用可能なら、これらの変更はスタンバイ ブートフラッ シュに自動的に同期されます。スタンバイ ブートフラッシュが通常のブート、スイッチオー バー、または手動スタンバイリロードのいずれかでリブートされた場合、スタンバイスーパー バイザがオンラインになると、アクティブブートフラッシュへの変更のキャッチアップ同期が スタンバイ ブートフラッシュにプッシュされます。

次に、編集可能な /bootflash/bootflash\_sync\_list ファイルの特性と制限事項を示し ます。

- •/bootflash/bootflash\_sync\_listファイルは、最初の実行時に自動的に作成されま すが、最初の作成状態では空です。
- •/bootflash/bootflash\_sync\_list ファイルのエントリは、次の注意事項に従いま す。
	- 1 行に 1 エントリ
	- エントリは Linux パスとして指定します(例:/bootflash/img.bin)
	- エントリは /bootflash ファイルシステム内にある必要があります
- •/bootflash/bootflash\_sync\_list ファイル自体は、自動的にスタンバイ ブートフ ラッシュに同期されます。**copy** virtualshell(VSH)コマンドを使用して、スーパーバイザ モジュールとの間で/bootflash/bootflash\_sync\_list ファイルを手動でコピーす ることもできます。

• 次のコマンドを使用して、スーパーバイザ モジュールで直接 /bootflash/bootflash\_sync\_list ファイルを編集できます。

**run bash vi /bootflash/bootflash\_sync\_list**

同期イベントからのすべての出力は、ログファイル /var/tmp/bootflash\_sync.log にリ ダイレクトされます。次のいずれかのコマンドを使用して、このログファイルを表示または追 跡できます。

**run bash less /var/tmp/bootflash\_sync.log**

**run bash tail -f /var/tmp/bootflash\_sync.log**

同期スクリプトは、アクティブ ブートフラッシュ ディレクトリ上の対応するファイルの削除 イベントを明示的に受信しない限り、スタンバイ ブートフラッシュ ディレクトリからファイ ルを削除しません。場合によっては、スタンバイブートフラッシュの使用中のスペースがアク ティブ ブートフラッシュよりも多くなり、アクティブ ブートフラッシュと同期しているとき にスタンバイ ブートフラッシュのスペースが不足することがあります。スタンバイ ブートフ ラッシュをアクティブブートフラッシュの正確なミラーにする(スタンバイブートフラッシュ 上の余分なファイルを削除する)には、次のコマンドを入力します。

**run bash sudo rsync -a --delete /bootflash/ /bootflash\_sup-remote/**

同期スクリプトは、クラッシュまたは終了することなく、バックグラウンドで実行され続ける 必要があります。ただし、何らかの理由で実行が停止した場合は、次のコマンドを使用して手 動で再起動できます。

**run bash sudo /isan/etc/rc.d/rc.isan-start/S98bootflash\_sync.sh start**

## ネイティブ **Bash** シェルのアプリケーション例

次の例は、ネイティブ Bash シェルのアプリケーションを示しています。

bash-4.2# cat /etc/init.d/hello.sh #!/bin/bash

PIDFILE=/tmp/hello.pid OUTPUTFILE=/tmp/hello

```
echo $$ > $PIDFILE
rm -f $OUTPUTFILE
while true
do
   echo $(date) >> $OUTPUTFILE
   echo 'Hello World' >> $OUTPUTFILE
   sleep 10
done
bash-4.2#
hash-4.2#bash-4.2# cat /etc/init.d/hello
#!/bin/bash
#
```

```
# hello Trivial "hello world" example Third Party App
#
# chkconfig: 2345 15 85
# description: Trivial example Third Party App
#
### BEGIN INIT INFO
# Provides: hello
# Required-Start: $local_fs $remote_fs $network $named
# Required-Stop: $local fs $remote fs $network
# Description: Trivial example Third Party App
### END INIT INFO
PIDFILE=/tmp/hello.pid
# See how we were called.
case "$1" in
start)
    /etc/init.d/hello.sh &
   RETVAL=$?
;;
stop)
    kill -9 `cat $PIDFILE`
   RETVAL=$?
;;
status)
   ps -p `cat $PIDFILE`
   RETVAL=$?
;;
restart|force-reload|reload)
   kill -9 `cat $PIDFILE`
    /etc/init.d/hello.sh &
   RETVAL=$?
;;
*)
echo $"Usage: $prog {start|stop|status|restart|force-reload}"
RETVAL=2
esac
exit $RETVAL
bash-4.2#
bash-4.2# chkconfig --add hello
bash-4.2# chkconfig --level 3 hello on
bash-4.2# chkconfig --list hello
hello 0:off 1:off 2:on 3:on 4:on 5:on 6:off
bash-4.2# ls -al /etc/rc3.d/*hello*
lrwxrwxrwx 1 root root 15 Sep 27 18:00 /etc/rc3.d/S15hello -> ../init.d/hello
bash-4.2#
bash-4.2# reboot
リロード後
bash-4.2# ps -ef | grep hello
root 8790 1 0 18:03 ? 00:00:00 /bin/bash /etc/init.d/hello.sh
root 8973 8775 0 18:04 ttyS0 00:00:00 grep hello
bash-4.2#
bash-4.2# ls -al /tmp/hello*
-rw-rw-rw- 1 root root 205 Sep 27 18:04 /tmp/hello
-rw-rw-rw- 1 root root 5 Sep 27 18:03 /tmp/hello.pid
bash-4.2# cat /tmp/hello.pid
8790
bash-4.2# cat /tmp/hello
Sun Sep 27 18:03:49 UTC 2015
Hello World
Sun Sep 27 18:03:59 UTC 2015
Hello World
```
Sun Sep 27 18:04:09 UTC 2015 Hello World Sun Sep 27 18:04:19 UTC 2015 Hello World Sun Sep 27 18:04:29 UTC 2015 Hello World Sun Sep 27 18:04:39 UTC 2015 Hello World bash-4.2#

翻訳について

このドキュメントは、米国シスコ発行ドキュメントの参考和訳です。リンク情報につきましては 、日本語版掲載時点で、英語版にアップデートがあり、リンク先のページが移動/変更されている 場合がありますことをご了承ください。あくまでも参考和訳となりますので、正式な内容につい ては米国サイトのドキュメントを参照ください。